# **Programme für behinderte Anwender (barrierefrei)**

# **Empfohlene Programme für behinderte Anwender**

Um blinden oder stark sehbehinderten Anwendern einen Zugang zum Computer zu ermöglichen, nutzt das Labdoo-Team hierfür frei verfügbare Software und Erweiterungen, wie z.B.

- Screenreader wie Orca (Tools, die den Bildschirminhalt vorlesen),
- spezielle Programme wie eLinks (textbasierter Webbrowser) u.a.,
- ggf. externe Braillegeräte (nicht Teil des Labdoo-Projektes, vom Projektpartner zu besorgen),
- oder spezielle USB-Sticks mit Adriane, einer für blinde Anwender optimierte Bedienoberfläche.

Labdoo unterstützt dabei zwei Möglichkeiten:

- 1. Barrierefreie Software, installiert auf einem "normalen" Labdoo-Rechner mit dessen Lerninhalten (in den Images for Cloning ab November 2016 enthalten) oder
- 2. auf einem bootfähigen USB-Stick
- USB 2.0 (vermeidet USB 3.0 Sticks, weil diese eventuell nicht an älteren Computern im Zielland erkannt werden),
- 16 GB (4,5 GB System, 6 GB für Wikipedia for Schools und 5 GB frei für Anwenderdaten) oder größer,
- als Bootmedium mit jedem PC oder Laptop einsetzbar (Monitorauflösung min. 1.024 x 768 Pixel),
- vorinstalliertes Wikipedia for Schools (EN oder FR) auf dem USB-Stick,
- bei Verwendung mit Labdoo-Laptops Zugriff auf dessen Browsergeeigneten Lerninhalte.

Ihr könnt euch einen bootfähigen Knoppix Adriane USB-Stick selber erstellen und einrichten (siehe hier. Einfacher ist es aber, ihr installiert euch das fertige Image for Cloning oder lasst euch per Post fertige

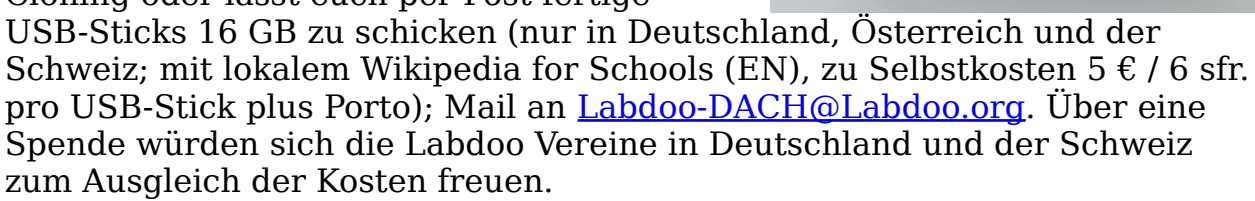

# **USB-Sticks mit Knoppix / Adriane**

Labdoo empfiehlt den Einsatz von Knoppix / Adriane, einer Linux-basierten

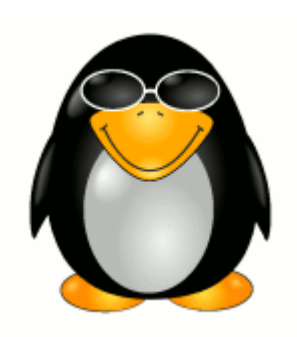

Umgebung für den Einsatz von Blinden oder stark sehbehinderten Anwendern. Knoppix beinhaltet eine LXDE-Oberfläche, wie Labdoo-Laptops auch. Adriane ist eine reine Text-basierte Benutzeroberfläche, die optimal auf die Anforderungen von blinden oder sehbehinderten Anwendern angepasst ist. Per Screenreader oder Braille-Gerät wird der Bildschirminhalt zugänglich gemacht.

#### **Labdoo kombiniert in bewährten Art und Weise Lerninhalte mit Software. So sind Wikipedia for Schools, Manuals u.a. auf den USB-Sticks vorinstalliert. Lerninhalte auf einem verbundenen Computer sind auch nutzbar.**

Die Gründe für den Einsatz von Knoppix / Adriane sind u.a.:

> • eine qut vorkonfigurierte Lösung für Blinde und Sehbehinderte inklusive der Oberfläche LXDE (sehr ähnlich wie in Lubuntu); geringer Lernaufwand, wenn man die Labdoo-Lösung kennt,

HUK IHNE Press ENTER for help, arrow down for next menu.<br>Learn Keyboard  $\overline{\mathbf{e}}$ **LILILI** E-Mail Chat SMS Multimedia Contacts Notebook Calculator Text Scanner<br>File Manager 10  $\frac{11}{12}$  $She11$ 13 **Graphical Programs** Youtube 15. Setup Shutdown 16.

- mit Adriane gibt es eine alphanumerische Benutzeroberfläche für Blinde und Sehbehinderte, mit guter Einbindung von Screenreader und Braille-Lesegeräten
- Unterstützung für wichtige Sprachen (EN, DE, FR, ES etc.)
- Eingebundene BrailleTTY Unterstützung für viele Braille-Endgeräte

# **Sinnvolles Zubehör (wird nicht von Labdoo gestellt)**

- Kopfhörer (wenn die Screenreader über Lautsprecher vorlesen kann es gegenseitig stören),
- externe, englische Tastaturen und Mäuse (USB),
- Scanner (die Lösung enthält ein Tool zum Vorlesen eingescannter Dokumente),
- Braille-Lesegerät (unbedingt jedes Gerät testen, ob es unterstützt wird),
- Tastaturen mit Braille-Schrift oder Braille-Aufklebern,

Zwar kann der iso-File von http://www.knopper.net/knoppix-mirrors/ heruntergeladen und selber installiert werden. Das Labdoo-Team hat aber ein auf Knoppix / Adriane basierendes Image for Cloning erstellt, das optimal auf Labdoo-Laptops angepasst ist. Das Image kann auf einem USB-Stick (min. 8 GB, ca. 3 GB bleiben frei für Anwenderdaten) installiert und als Boot-Datenträger verwendet werden.

- Per USB-Stick wird der Laptop sofort in die Adriane Oberfläche gebootet.
- Browserbasierte Lerninhalte und WIkis des Labdoo-Laptops stehen auch unter Adriane zur Verfügung.
- Funktioniert mit jedem beliebigen Computer.
- Voreingestellt für eine Monitorauflösung von 1.024 x 768 Pixeln.

#### **Knoppix / Adriane basierte Images for Cloning, auf USB-Stick zu installieren**

EN: [folgt] Das Image herunterladen und auf einem USB-Stick per Parted Magic / Clonezilla installieren, siehe hier.

#### **Einstellung BIOS, Reihenfolge der Bootmedien**

Entweder im BIOS die Reihenfolge der Bootmedien so ändern, dass der USB-Stick vor der internen Festplatte (HDD) steht. Oder die Bootmedien beim Starten manuell auswählen.

#### **Porgrammfunktionen von Adriane**

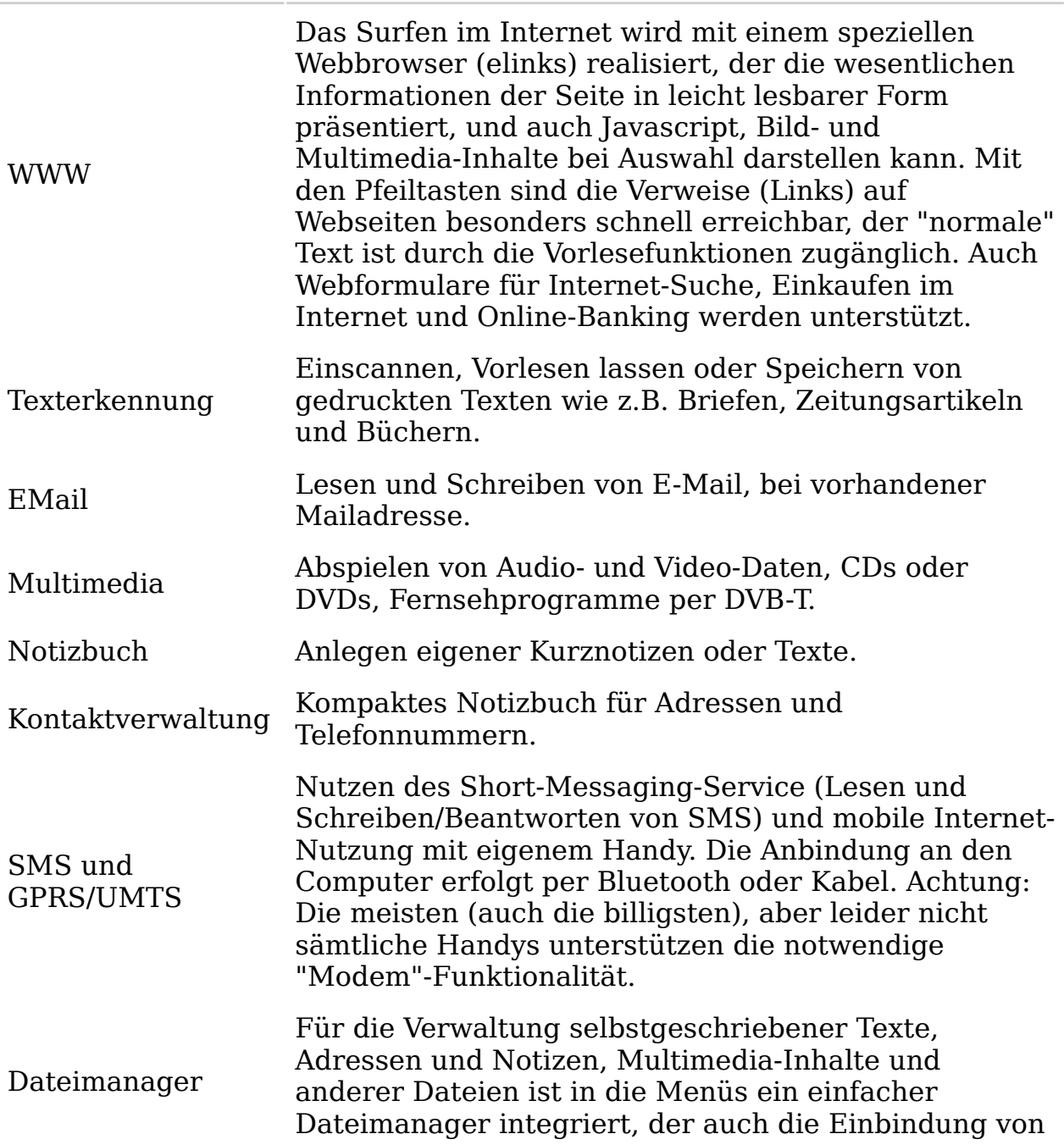

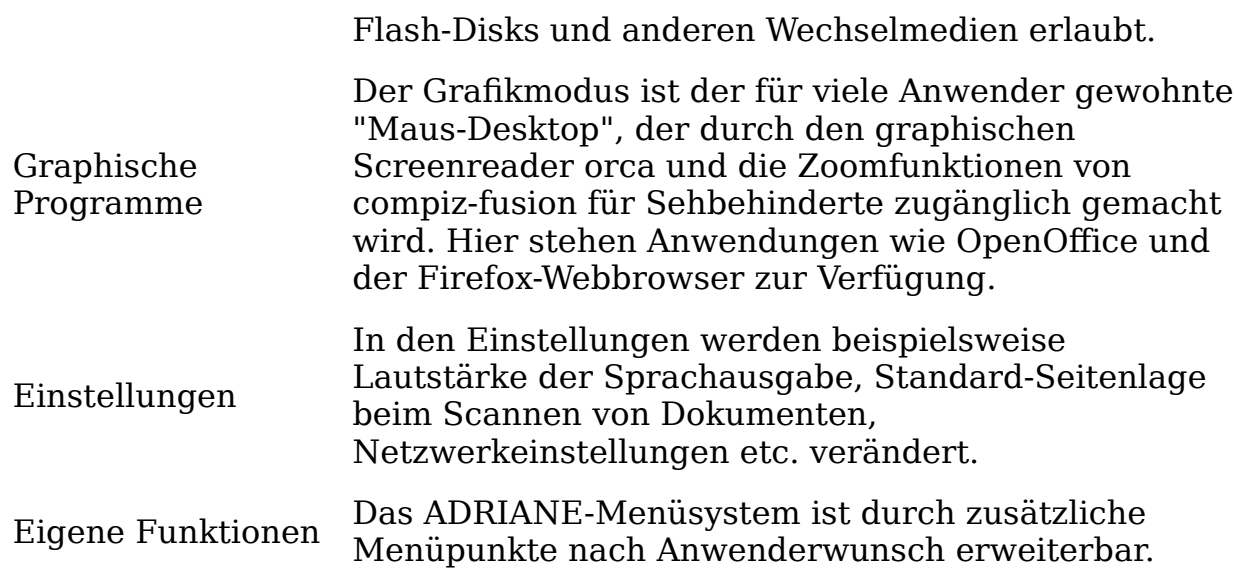

### **Adriane Navigation in ADRIANE im Textmodus**

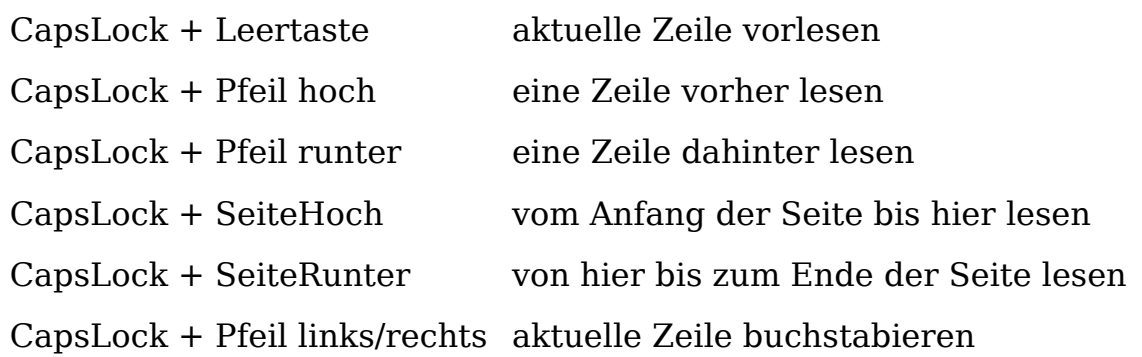

(CapsLock = Großschrift-Feststelltaste)

# **Navigation mit compiz und Orca im Grafikmodus**

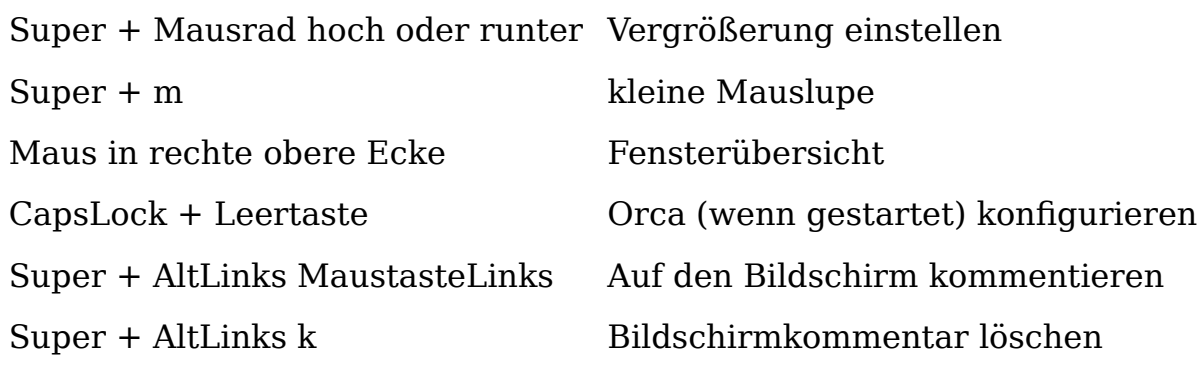

Super = Pinguin- oder "Fenster"-Taste links

# **Weiterführende Links:**

- https://wiki.ubuntuusers.de/Barrierefreiheit
- https://wiki.ubuntuusers.de/Sprachausgabe/
- http://www.knopper.net/knoppix/
- $\bullet$  http://en.wikibooks.org/wiki/Knowing\_Knoppix
- http://www.knopper.net/knoppix-adriane/

https://de.wikibooks.org/wiki/Adriane-Handbuch

#### **Auf Labdoo-Laptops und zum Teil auf dem USB-Stick Adriane vorinstallierte Tools für blinde Anwender**

Die nachfolgenden Tools sollten blinde oder stark sehbehinderte Anwender als Alternative zu Programmen mit graphischer Benutzeroberfläche nutzen. Die u.a. Tools haben i.d.R. eine textbasierte Oberfläche, sind so leichter zu steuern und eignen sich daher besser für blinde oder sehbehinderte Anwender.

Wenn der Anwender noch etwas Sehkraft hat kann man auch für eine bessere Darstellung am Monitor die Parameter **Schriftgröße / Large Fonts** und **Kontrast / High Contrast** anpassen.

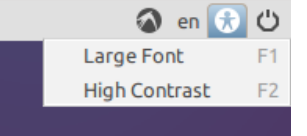

assumptions

# **Anwendung Beschreibung Paketname Bildschirmfoto**

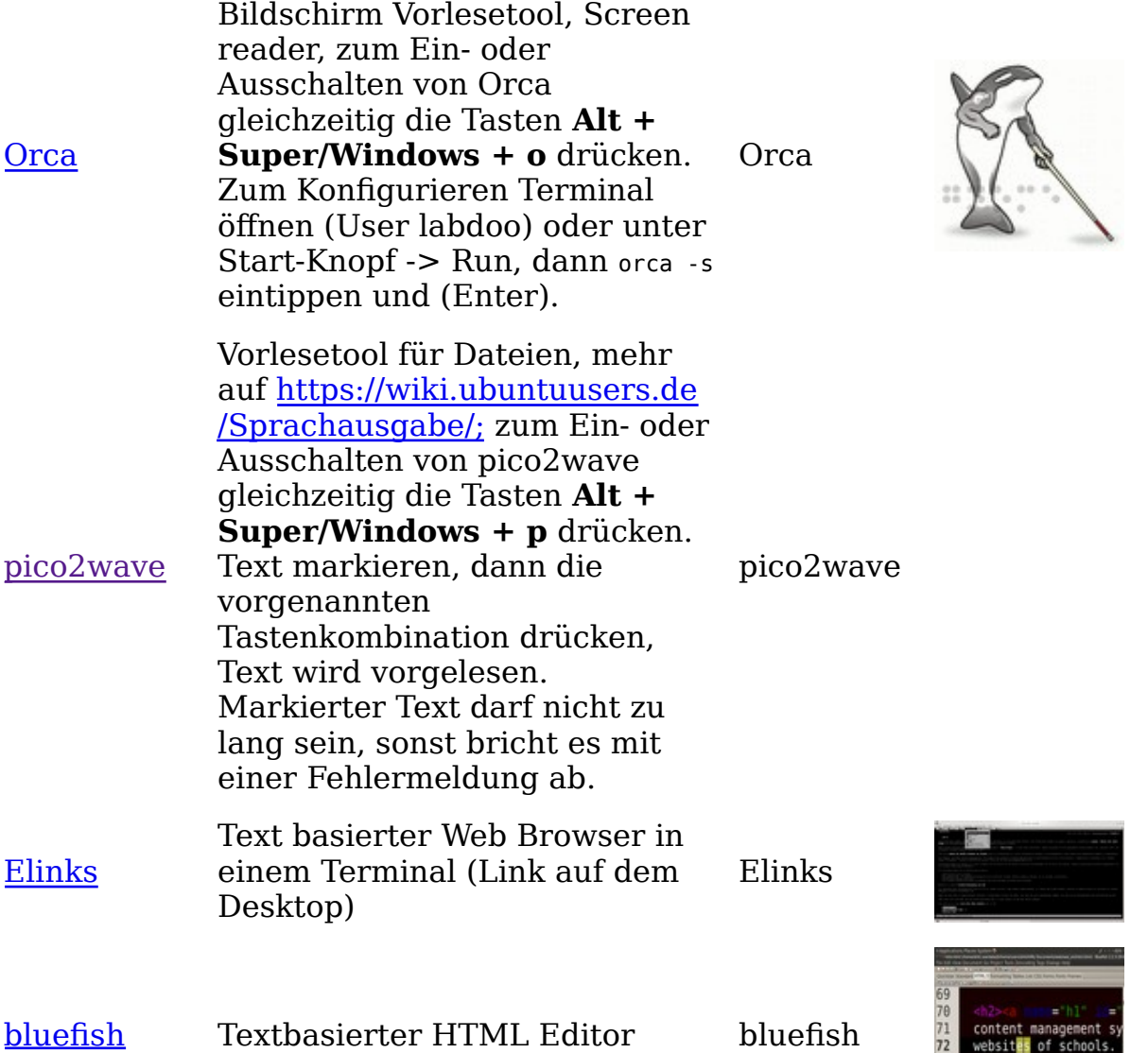

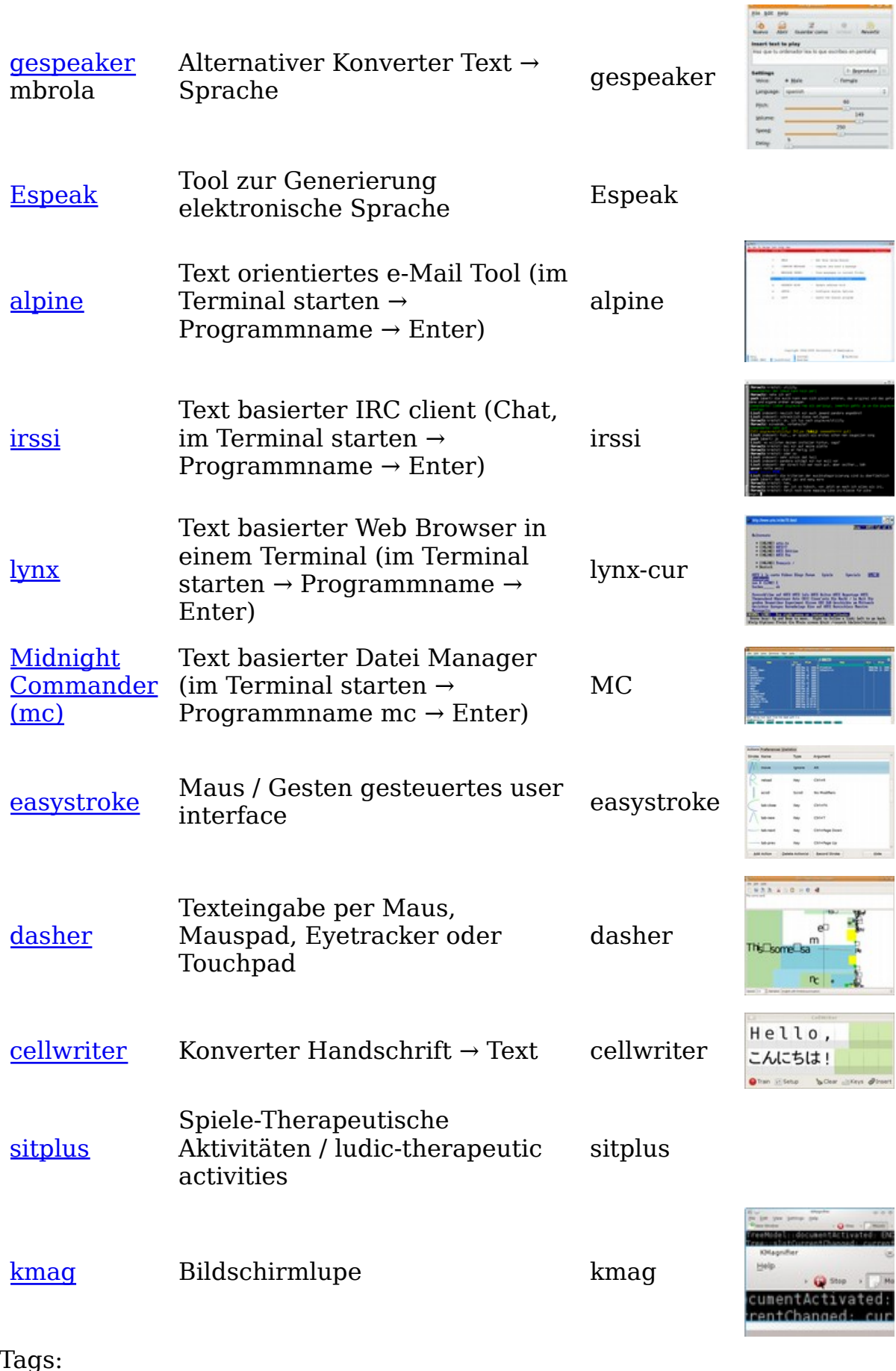

÷

Tags: knoppix <u>barrierefrei</u> <u>blind</u>

Programme für behinderte Anwender (barrierefrei)

<u>sehbehindert</u> <u>adriane</u> <u>screenreader</u> <u>braille</u>